# **Installer des applications**

# **Sécuriser l'accès aux applications**

Cette manipulation est inutile sur PrimTux Eiffel qui contient déjà les informations nécessaires au bon fonctionnement du dépôt.

Le dépôt de PrimTux, qui permet d'installer de nouvelles applications, est sécurisé.

Pour ajouter la clé gpg du dépôt: menu flèche ⇒ gestionnaire de fichiers avancé ⇒ fichier ⇒ terminal root ⇒ mot de passe: root ⇒ taper **roxterm** ⇒ dans roxterm, copier et coller ceci:

wget -O - http://depot.primtux.fr/repo/debs/key/PrimTux.gpg.key | apt-key add -

Puis recharger l'installeur d'applications (menu flèche ⇒ système ⇒ installer des applications ⇒ recharger).

# **Installer un paquet en passant par le gestionnaire de logiciels (Eiffel uniquement)**

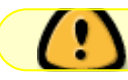

Disponible uniquement sur PrimTux Eiffel.

C'est la méthode la plus simple.

Démarrer le "Gestionnaire de logiciels":

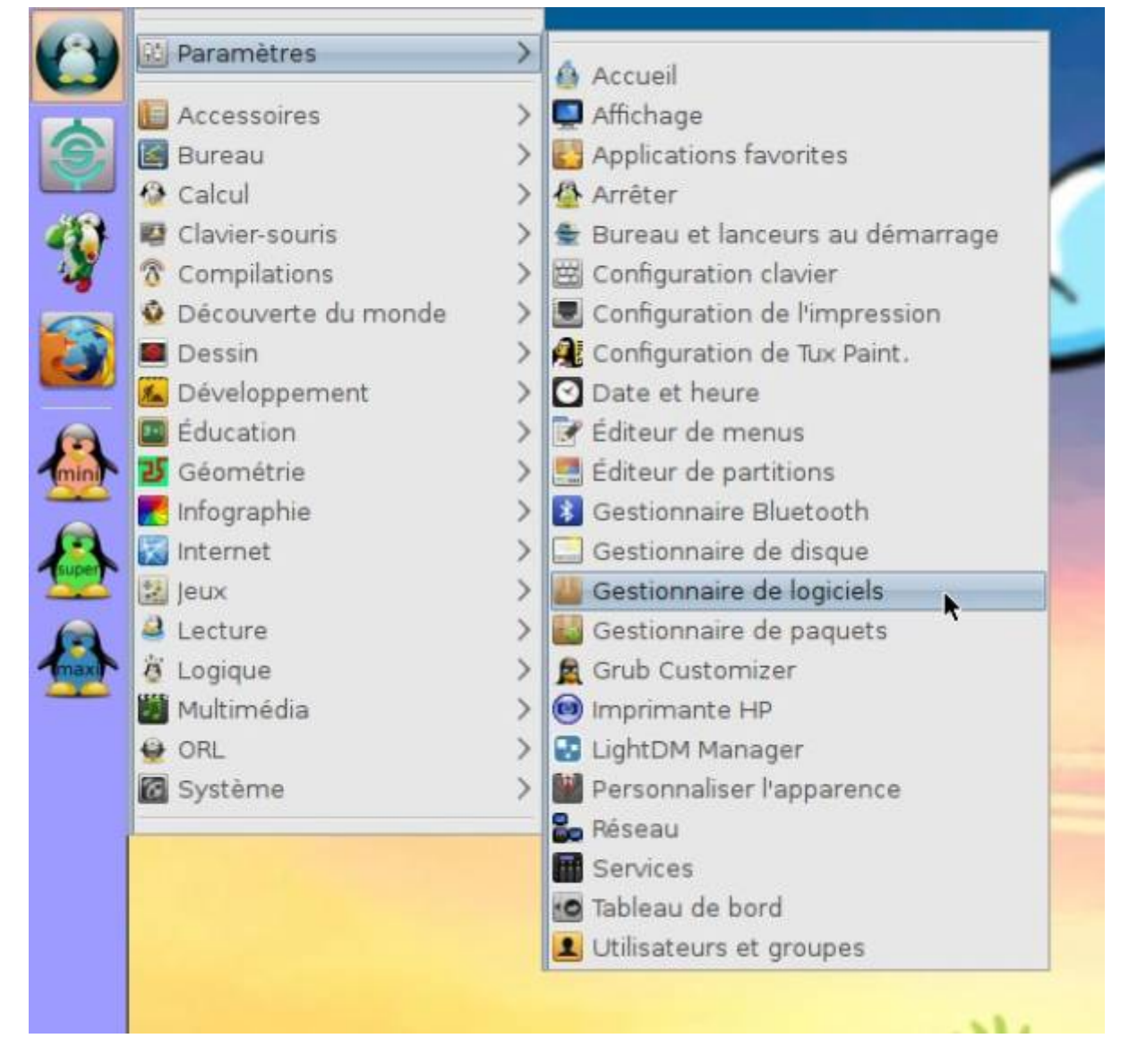

Vous pouvez installer une nouvelle application en naviguant par catégorie (les applications déjà installées apparaissent avec un astérisque vert):

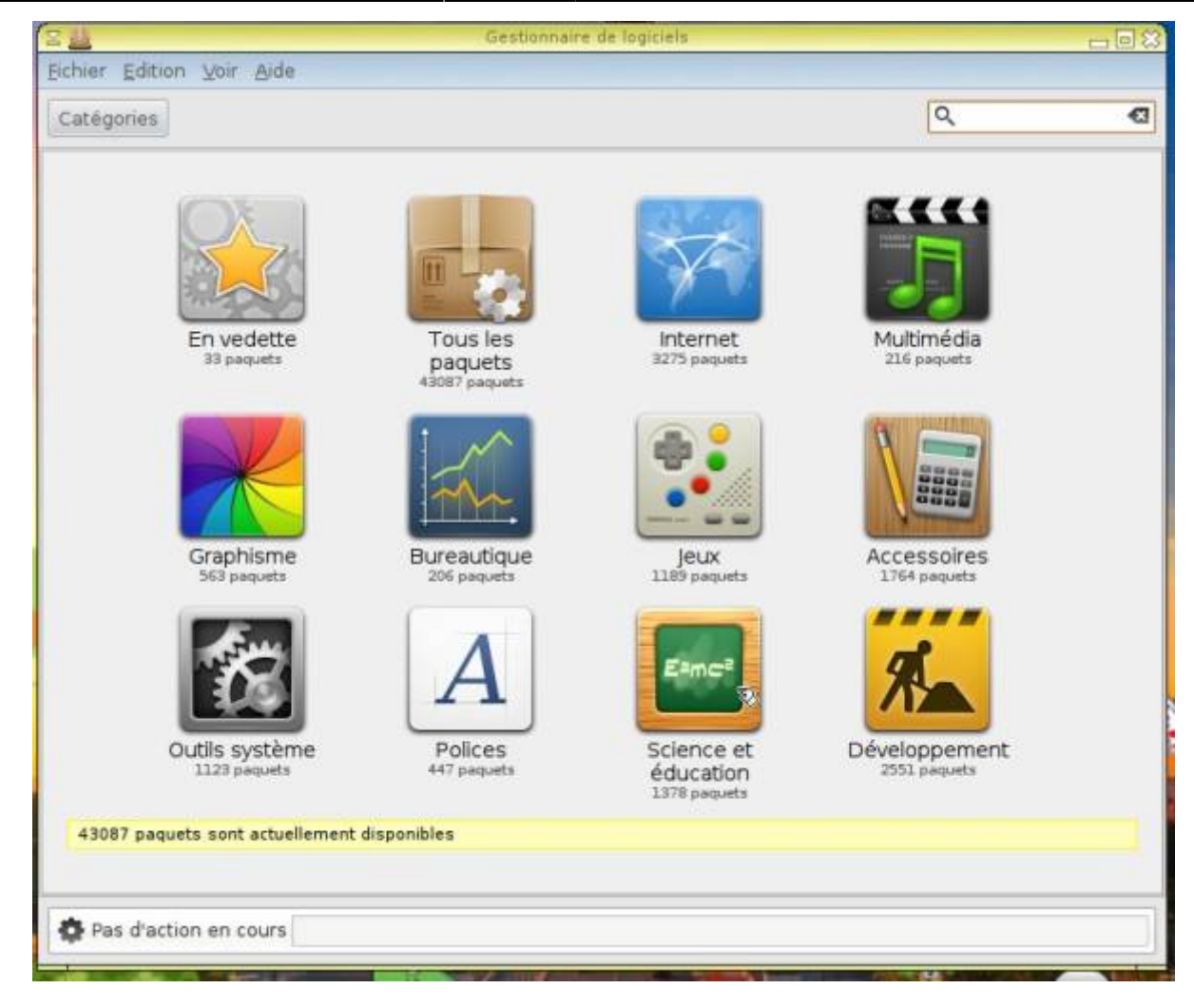

ou en recherchant un nom précis (les applications déjà installées apparaissent avec un astérisque vert):

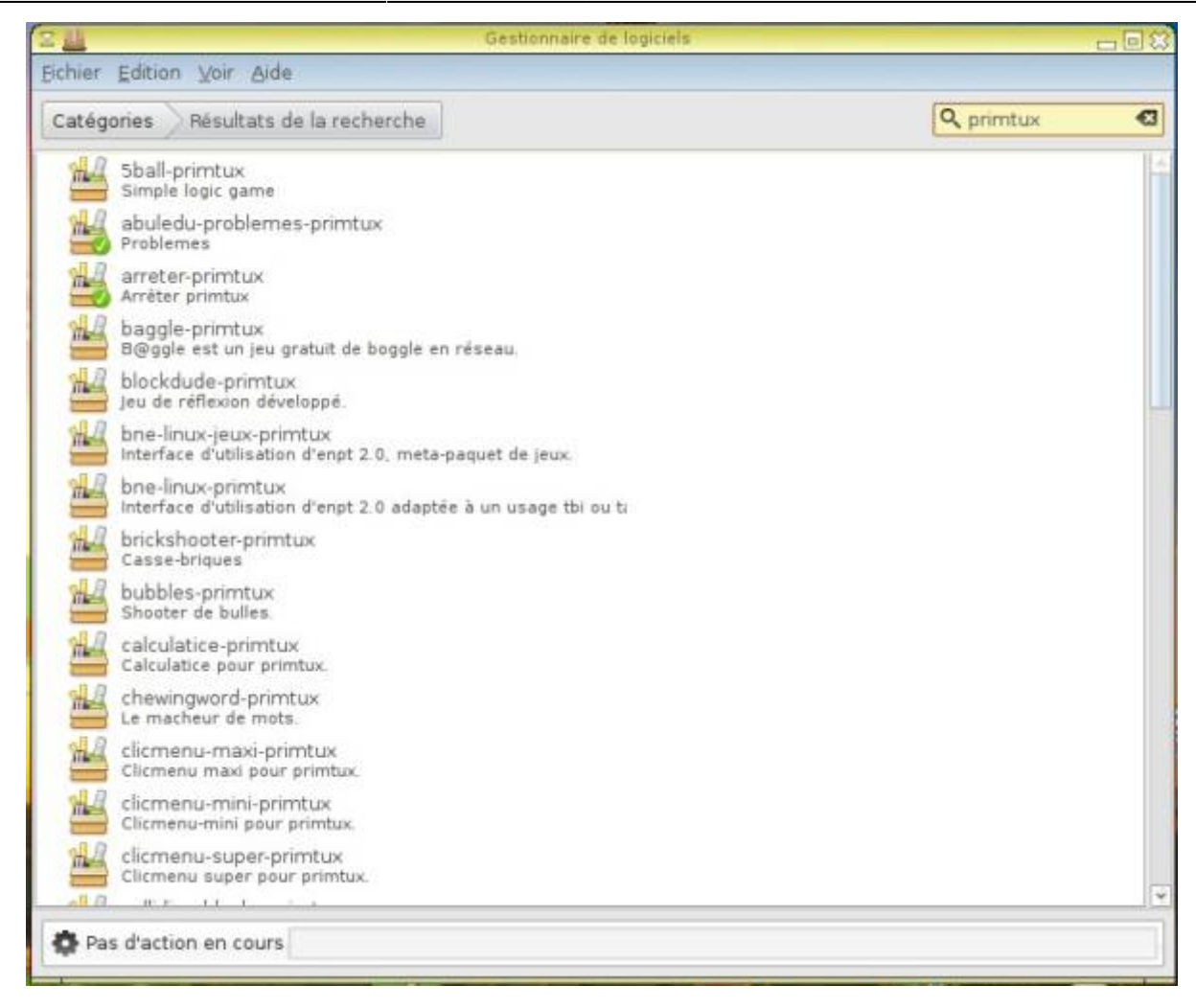

Une fois votre application trouvée, **double-cliquer** sur son nom:

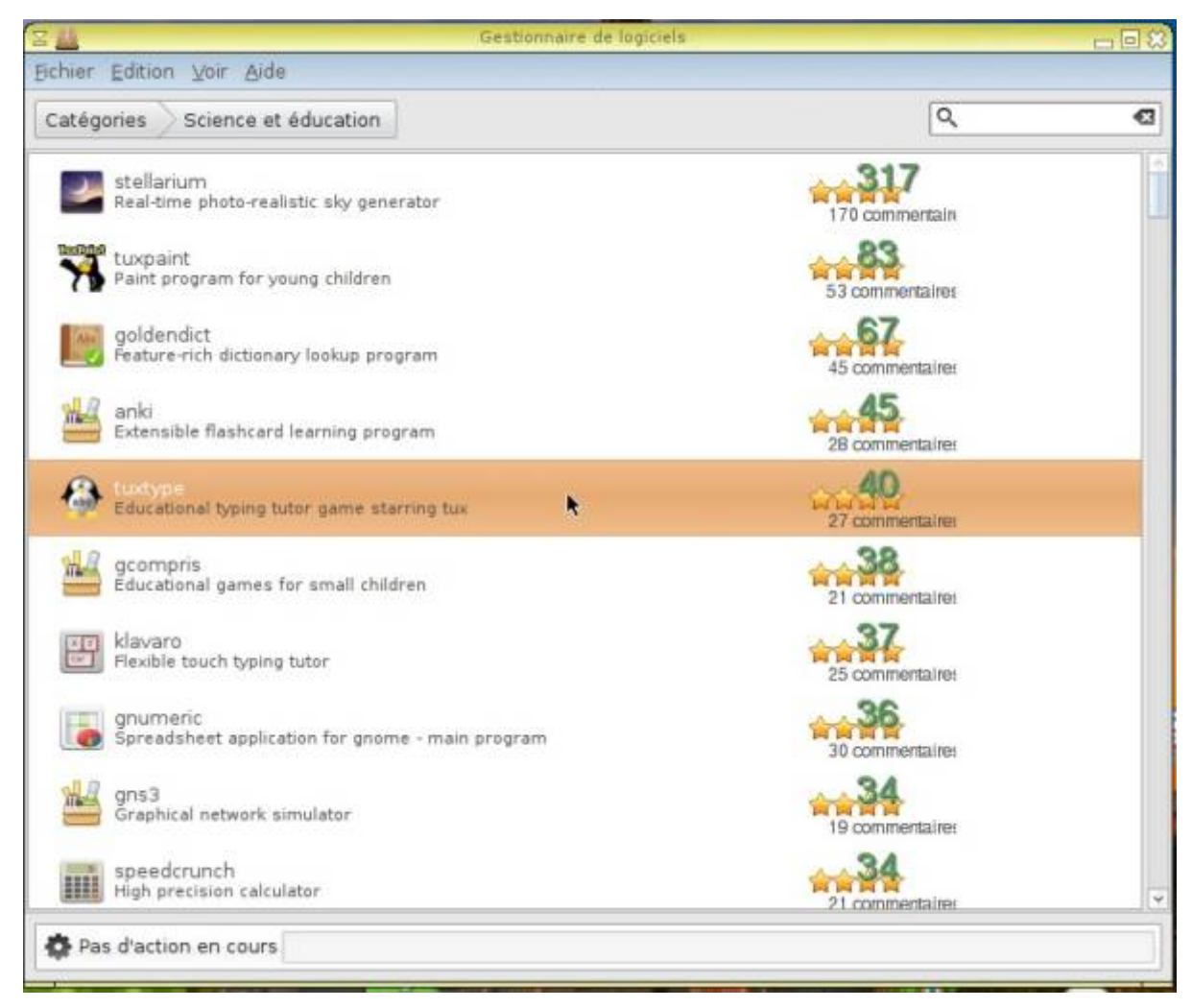

Puis cliquer sur "Installer":

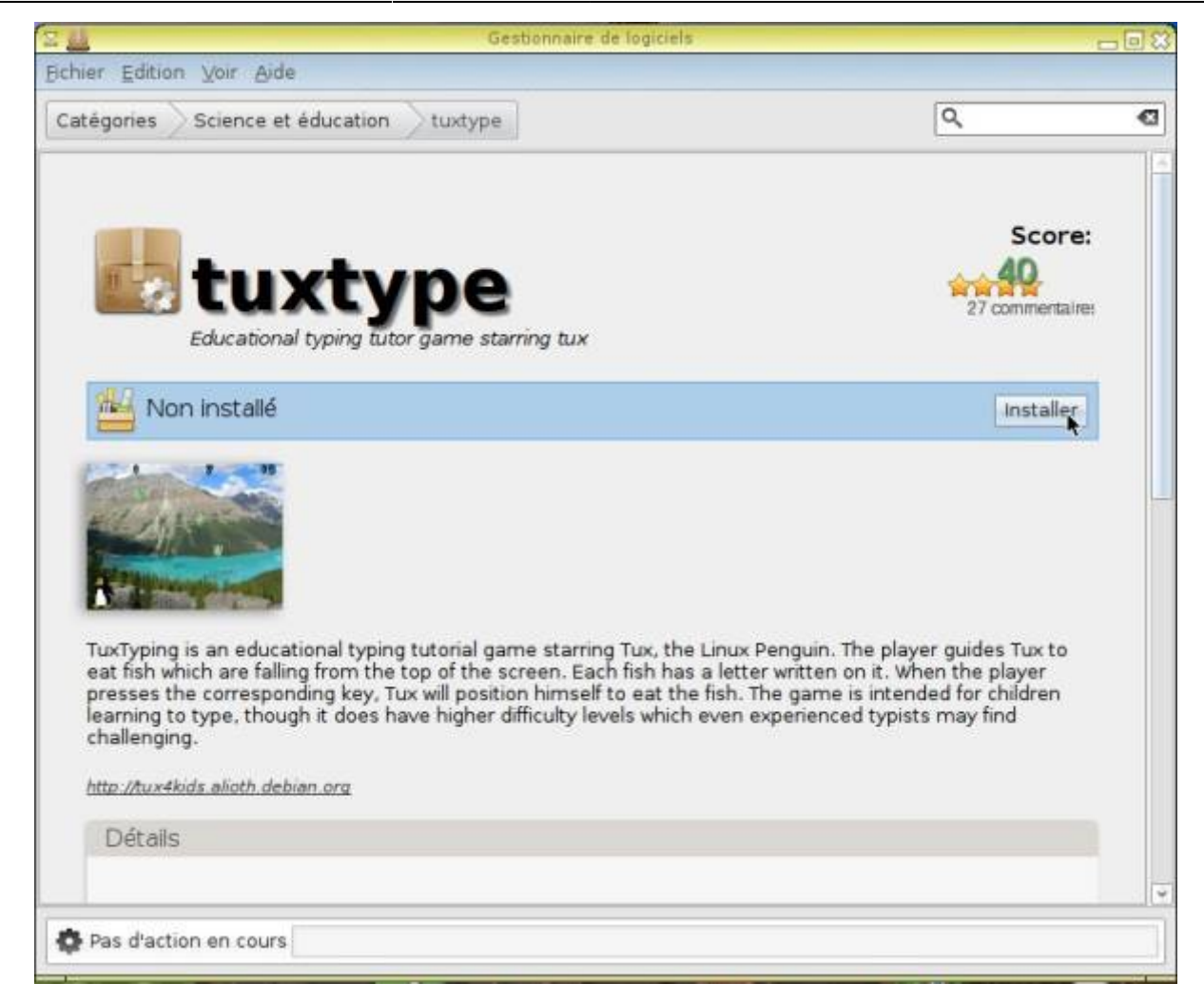

La démarche est la même mais avec "Supprimer" pour désinstaller une application:

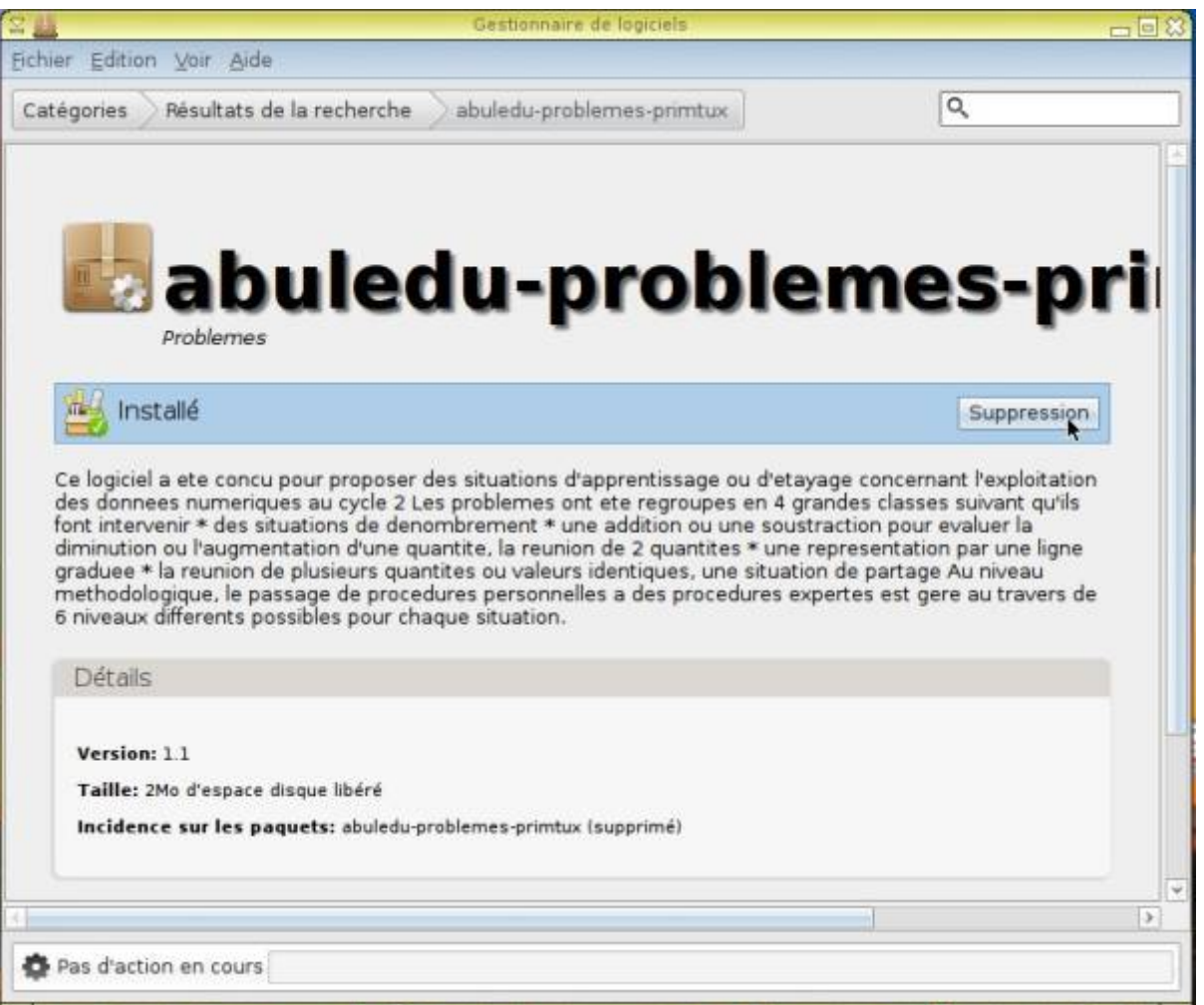

# **Installer un paquet en passant par l'installeur d'applications**

Cliquer sur le menu et choisir « **Gestionnaire de paquets** » (pour information, cet installeur s'appelle "synaptic"):

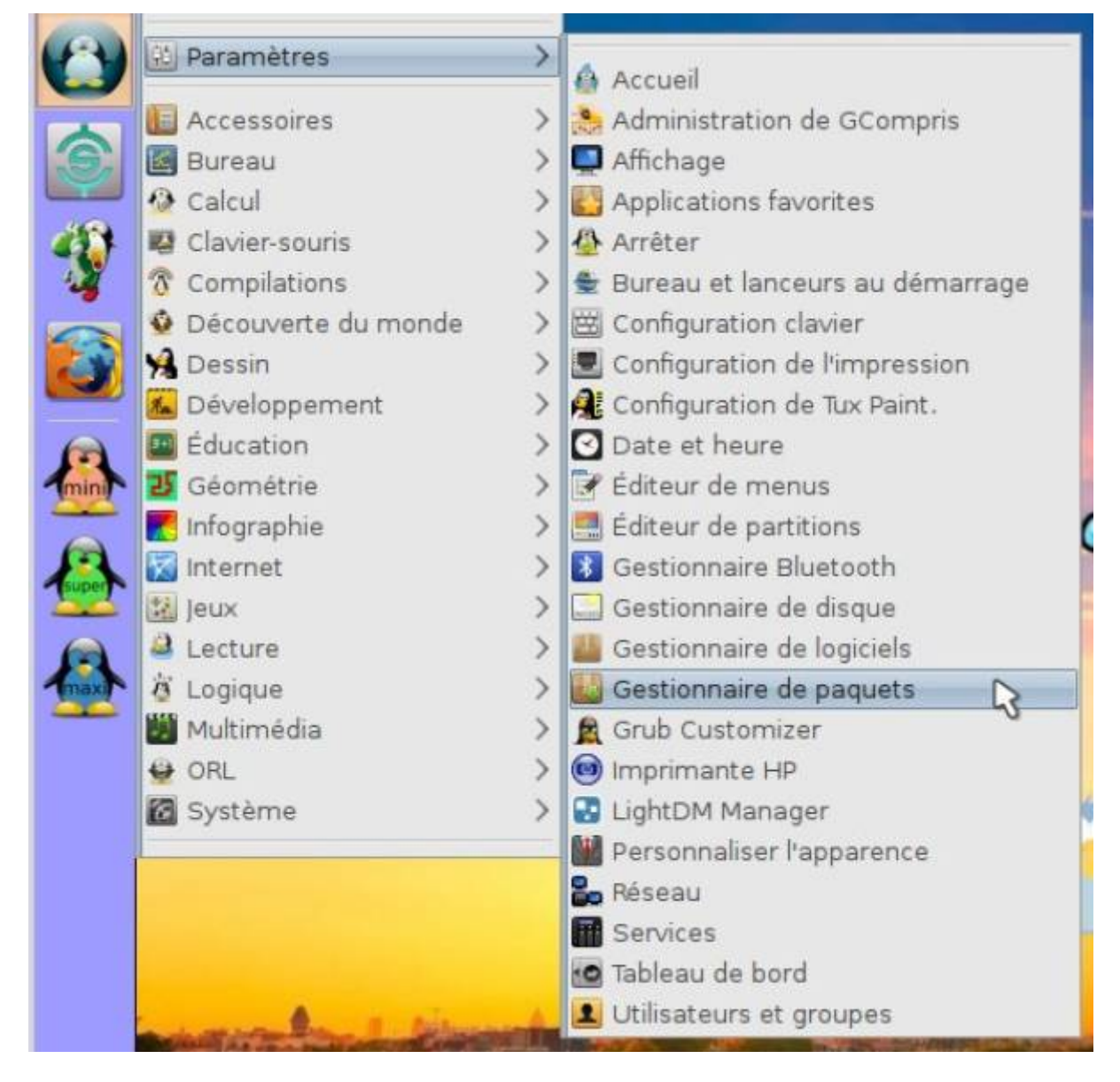

Recharger les dépôts:

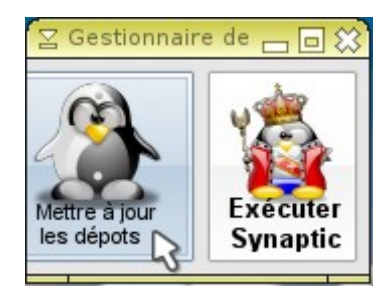

#### Démarrer Synaptic:

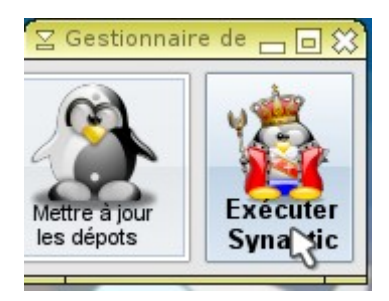

Cliquer sur « Rechercher » et taper le nom de l'application que l'on souhaite installer (elle n'apparaîtra pas si elle n'est pas présente dans les dépôts) :

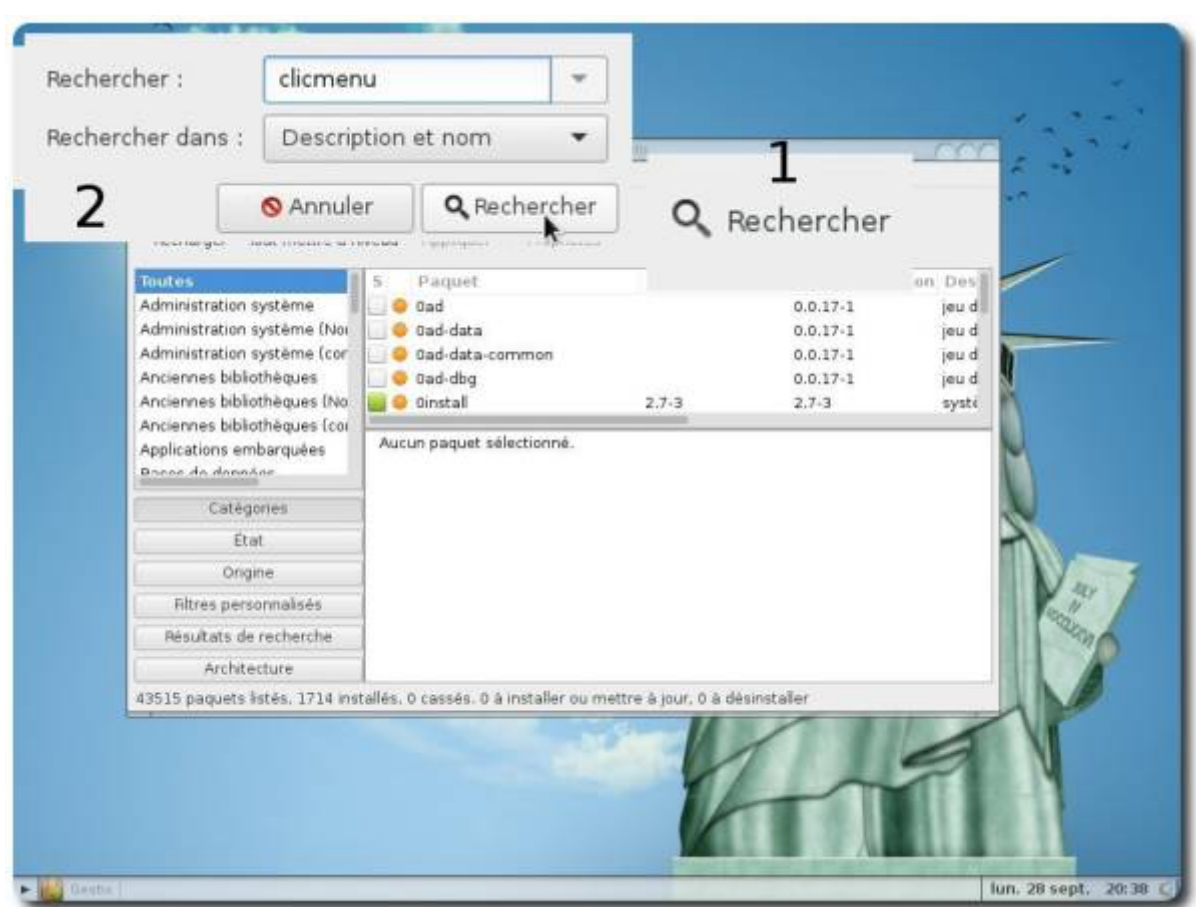

Pour installer uniquement des logiciels du dépôt PrimTux, cliquer sur « **Origine** », puis choisir le dépôt PrimTux :

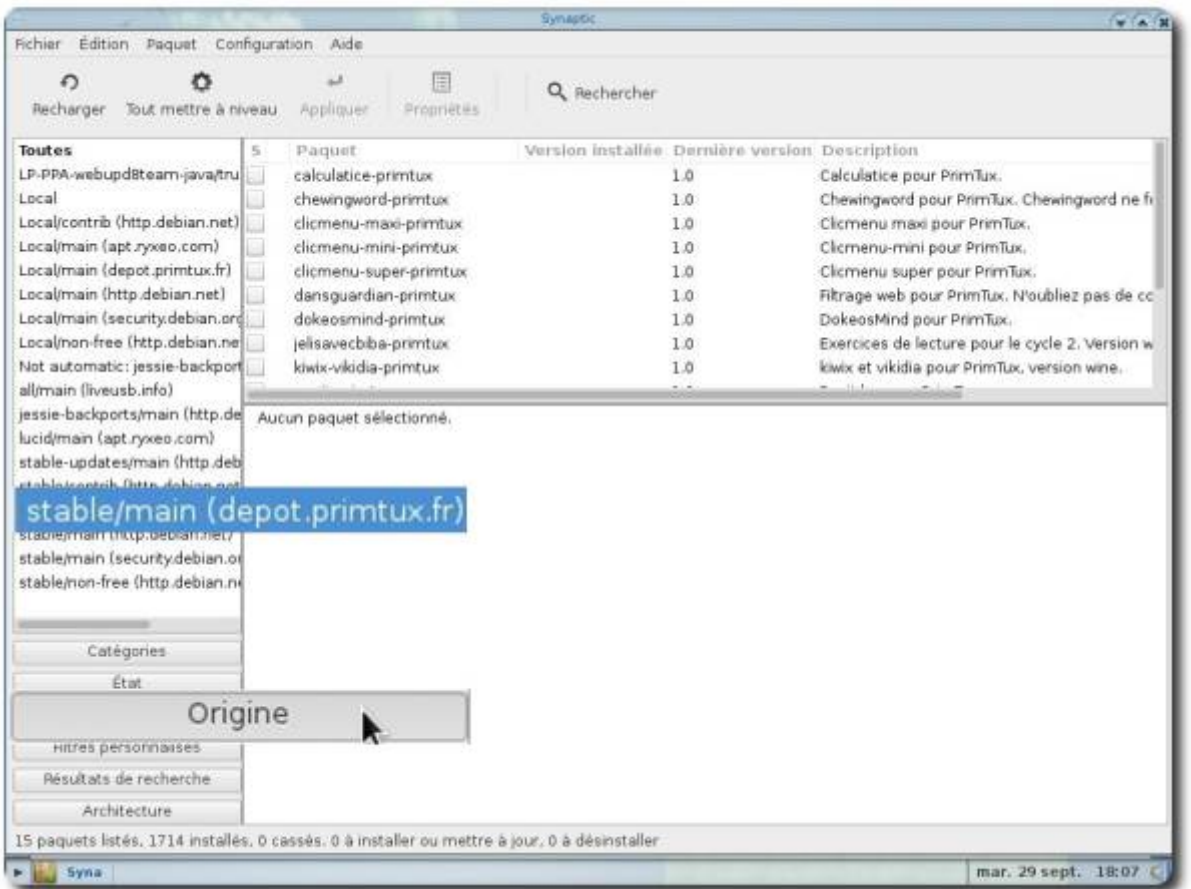

Une fois l'application trouvée, cliquer droit sur son nom et choisir « Sélectionner pour installation » :

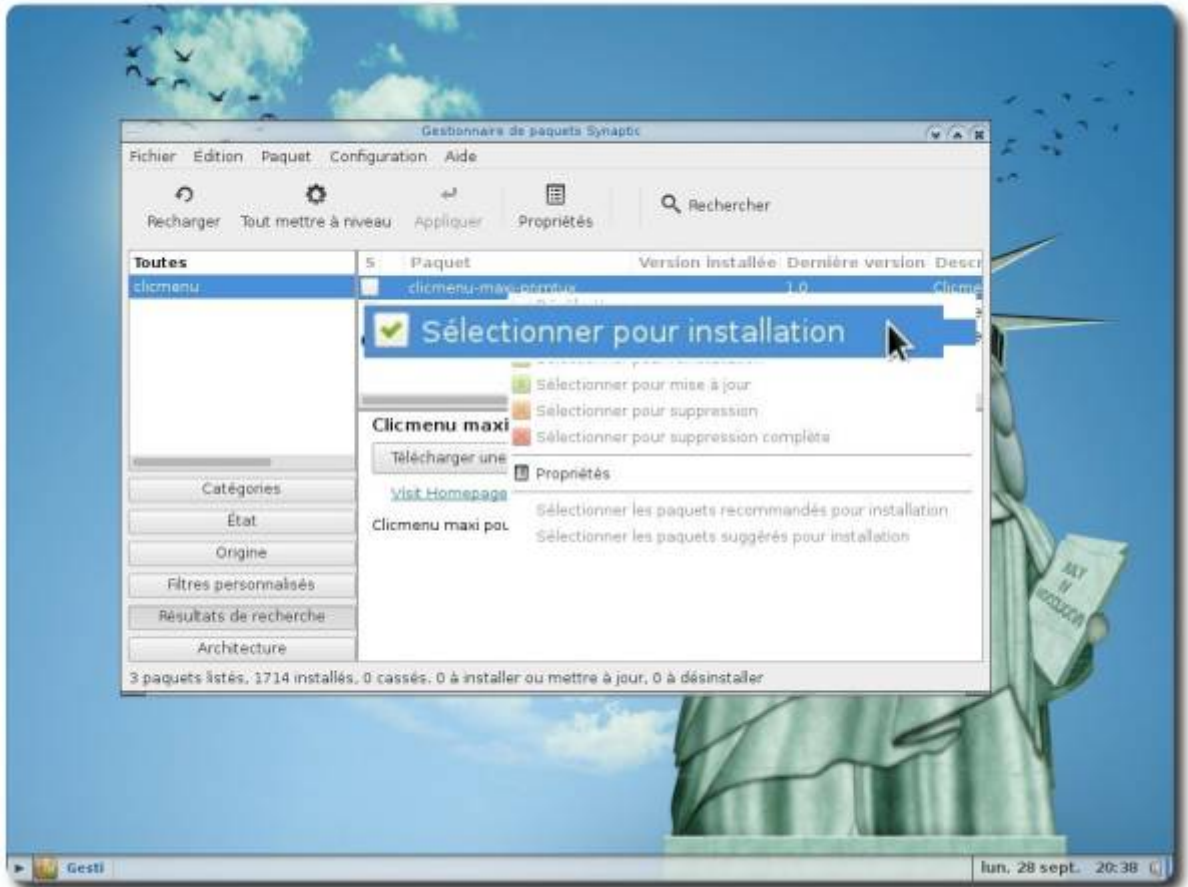

### Sur cette fenêtre, cliquer sur « Ajouter à la sélection » :

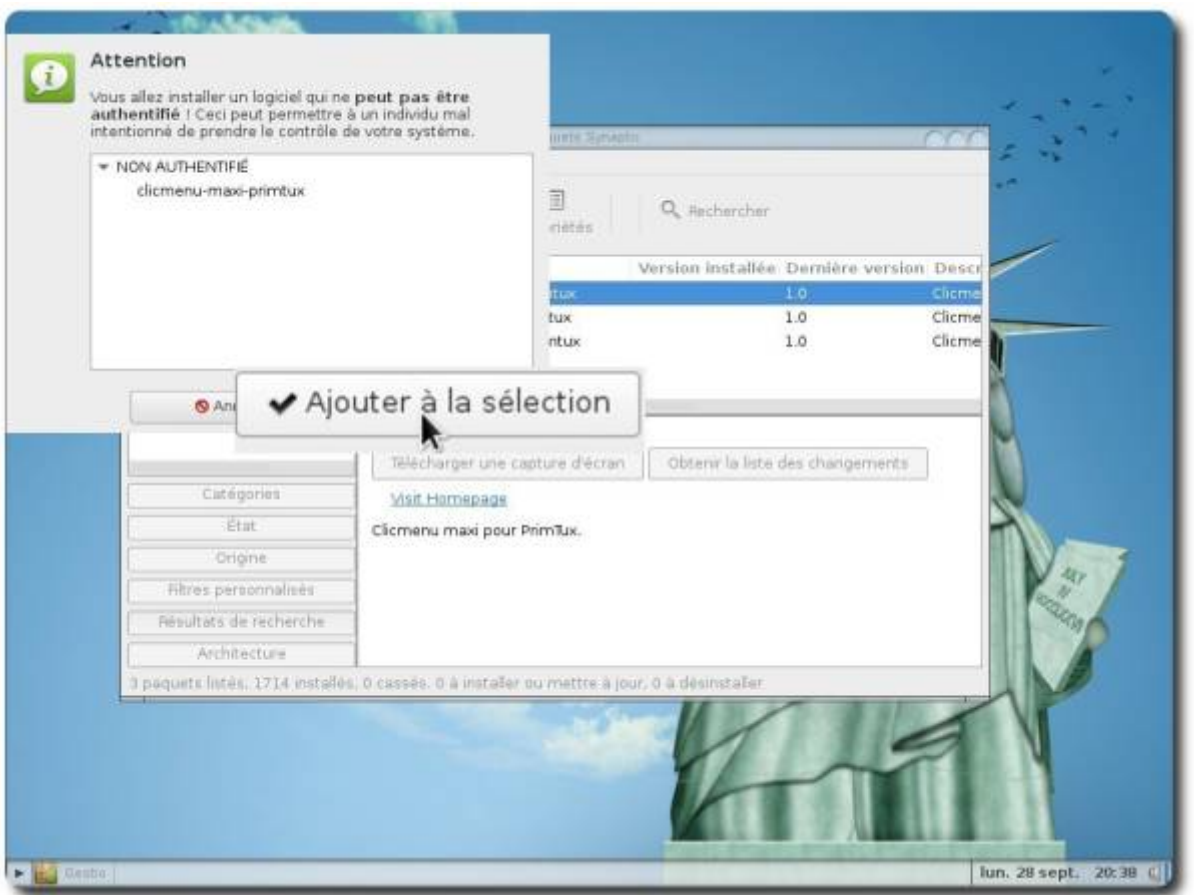

Cliquer ensuite sur « Appliquer » :

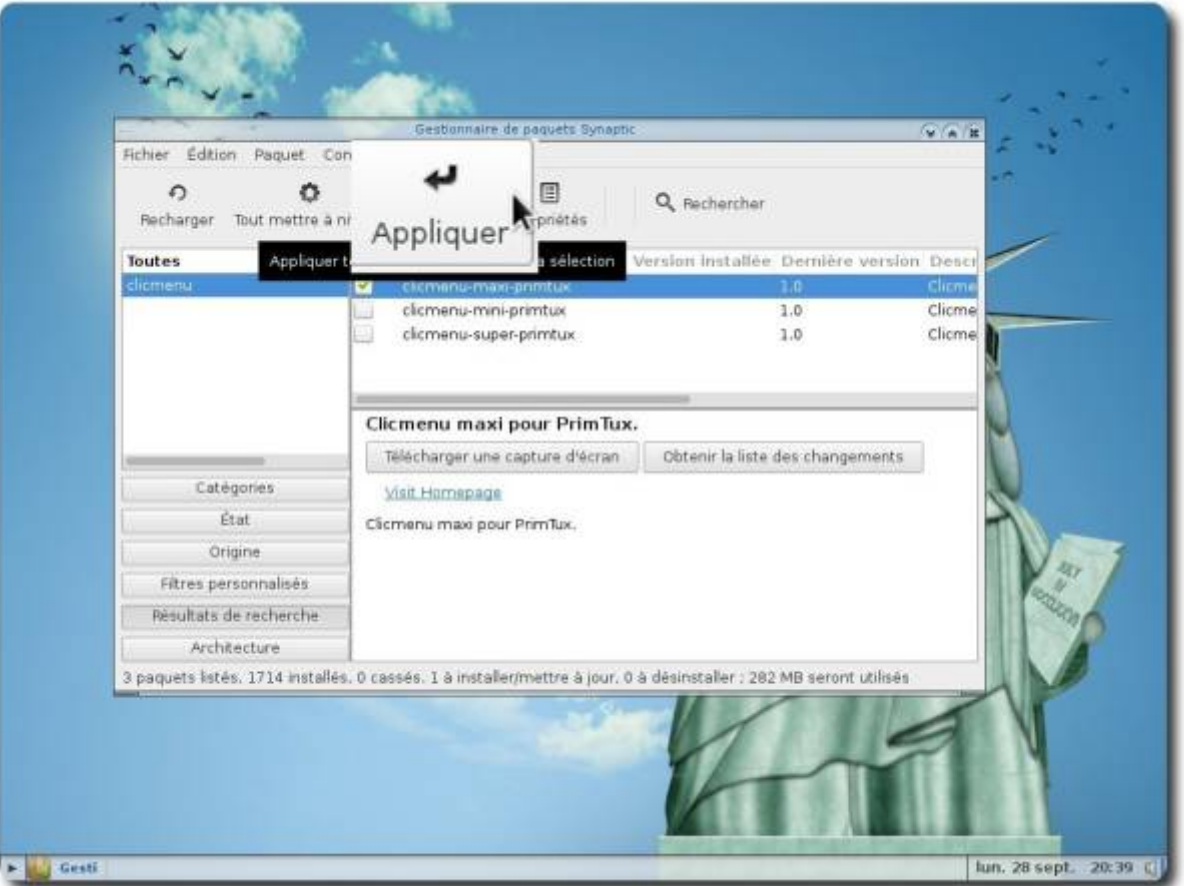

Une dernière fenêtre s'ouvre, cliquer sur « Appliquer », l'installation se lancera :

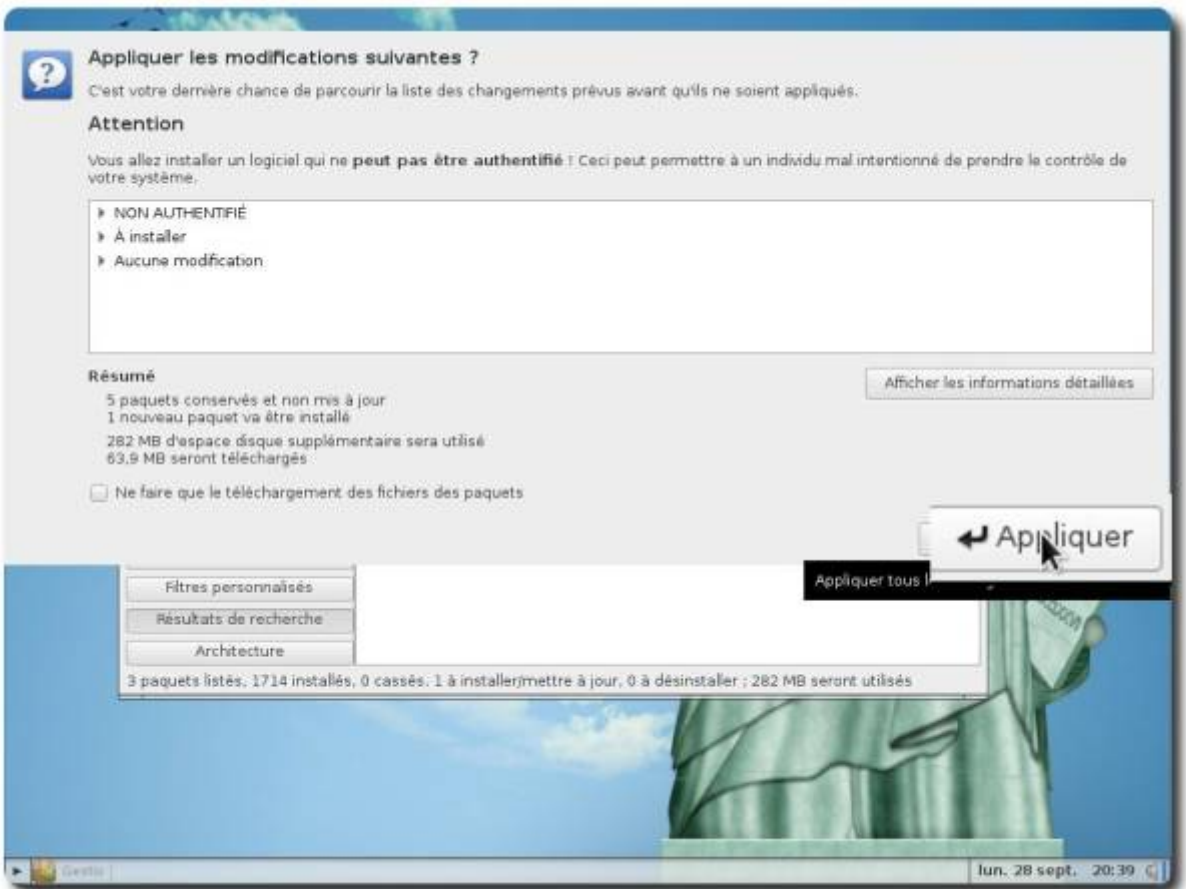

Un message informant du succès (ou de l'échec, très rare!) de l'installation s'affichera, cliquer alors sur « Fermer » et quitter l'installateur d'applications.

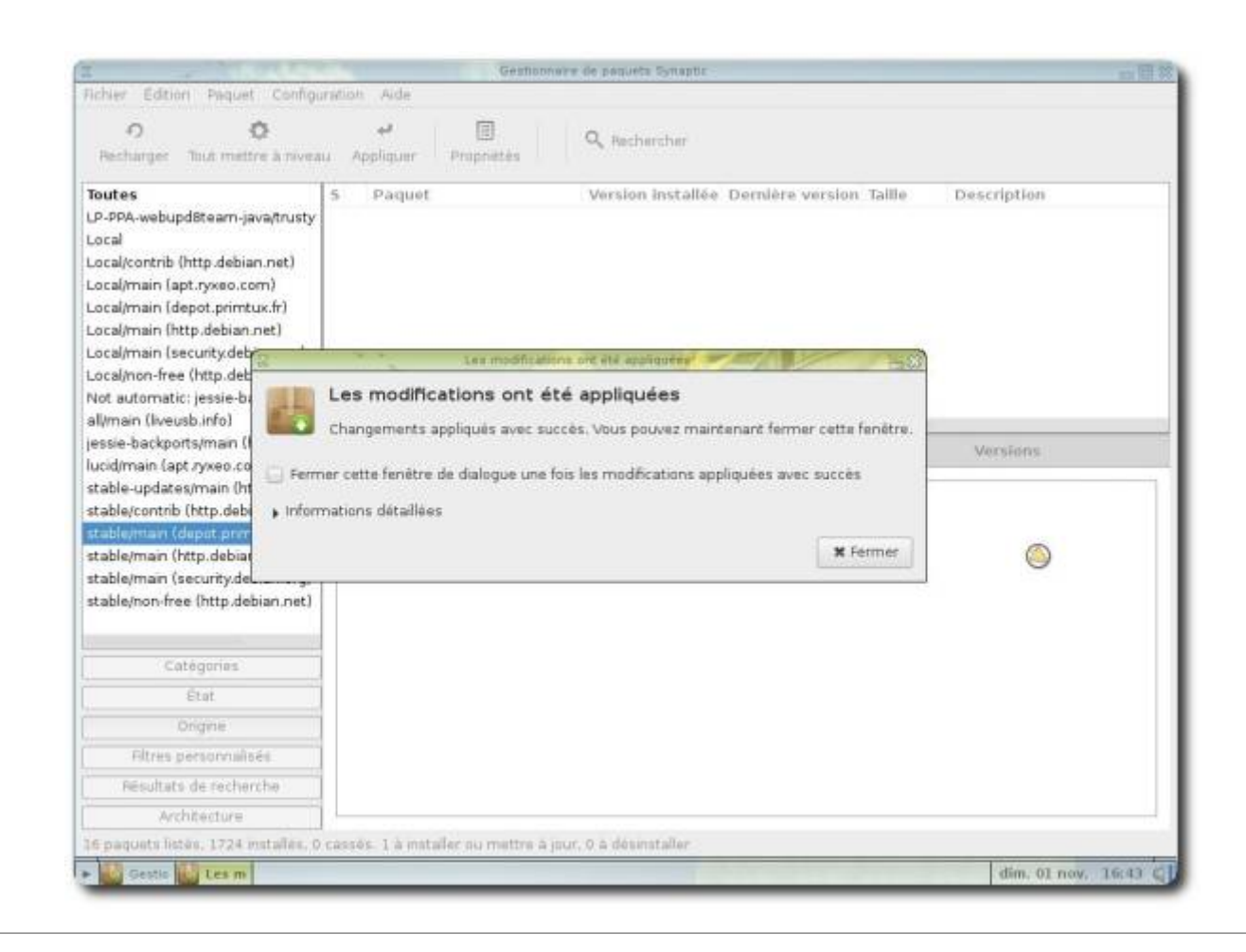

## **Installer un paquet .deb**

### **Sélectionner le gestionnaire de fichiers SPACEFM**

Pour installer un paquet, sélectionner le gestionnaire de fichiers SPACEFM dans le menu.

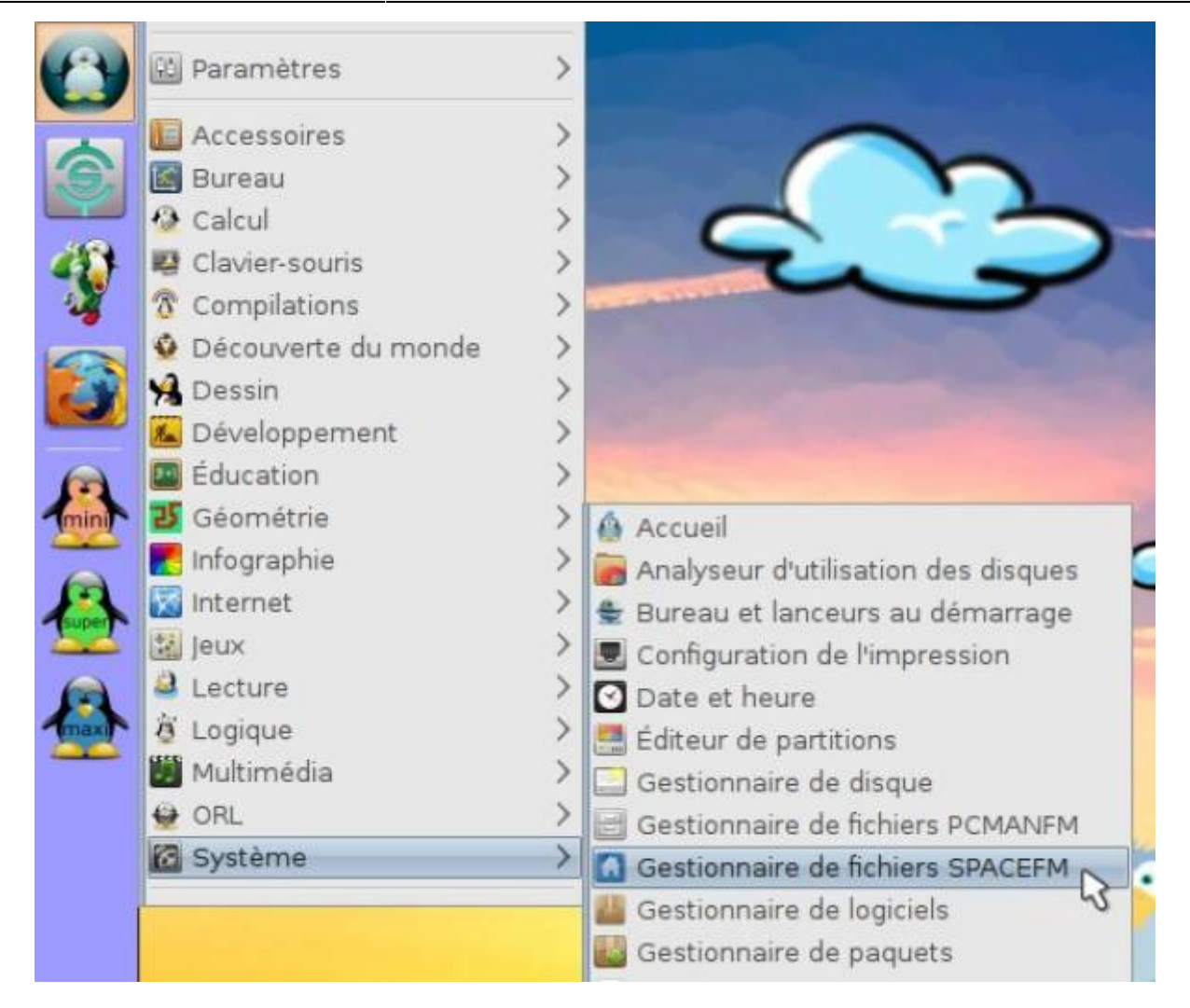

#### **Ouvrir le paquet avec GDebi**

Cliquez droit sur votre paquet téléchargé et choisissez « **Ouvrir** » ⇒ « **Installateur de paquets GDebi** »

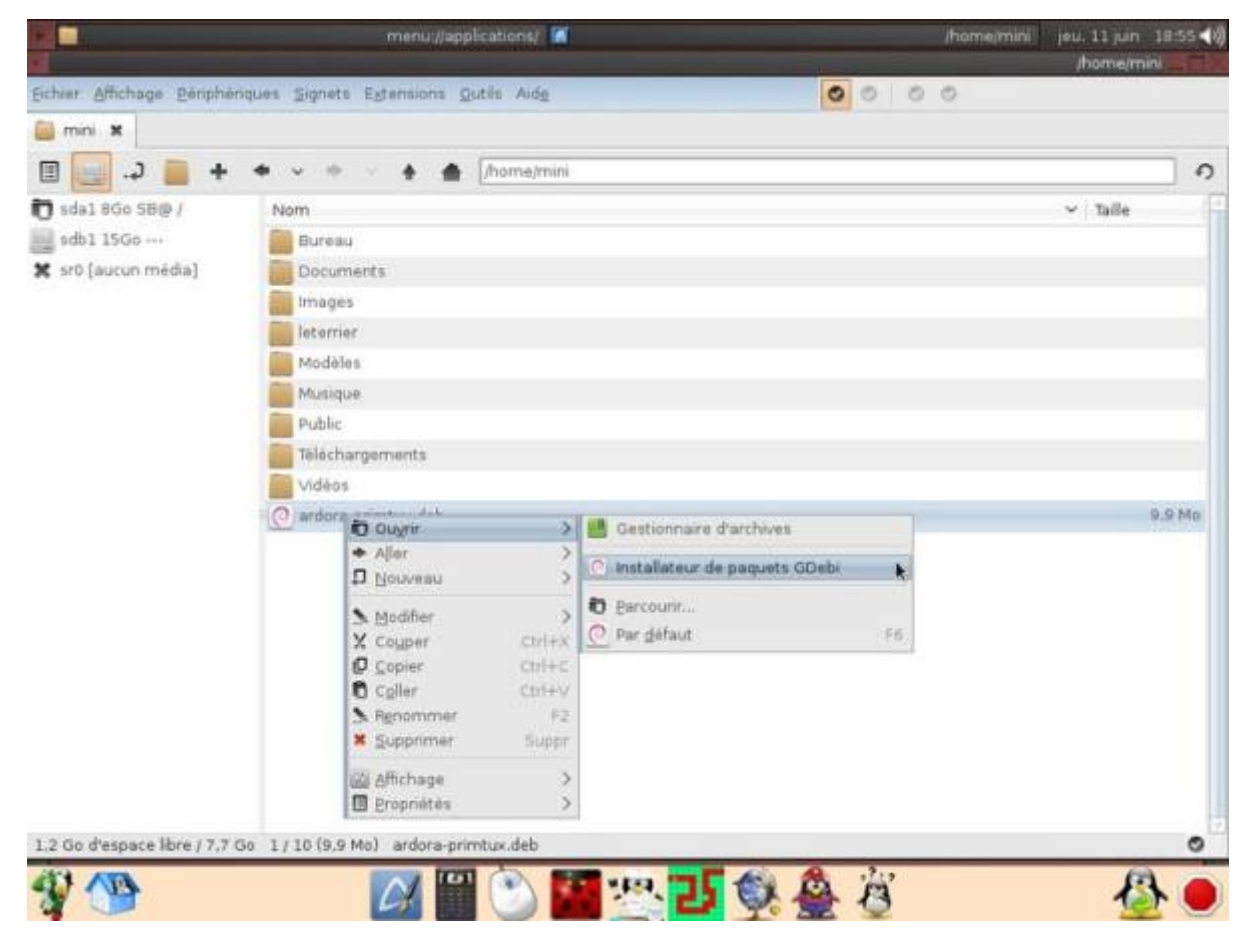

### **Installer le paquet**

Cliquez ensuite sur « **Installer le paquet** ».

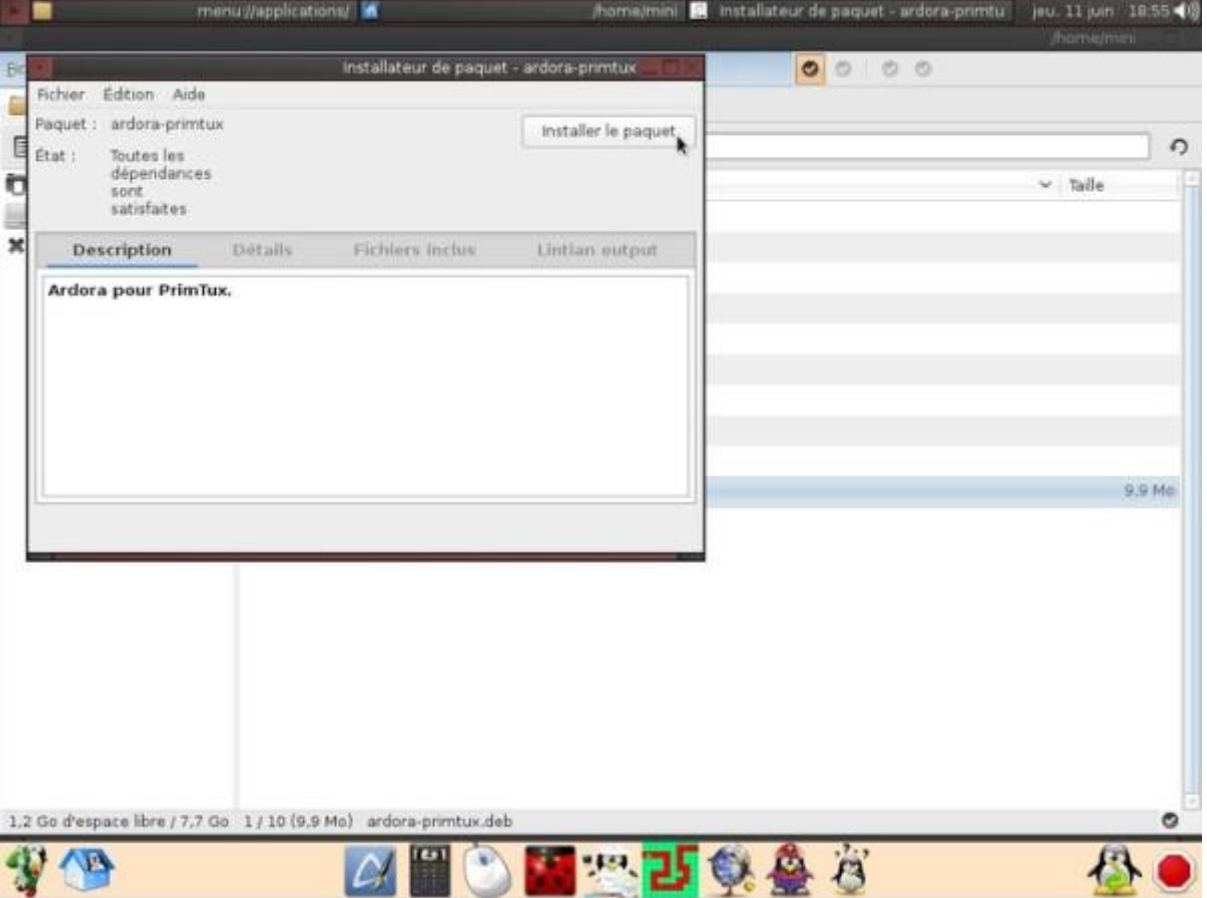

Entrez votre mot de passe.

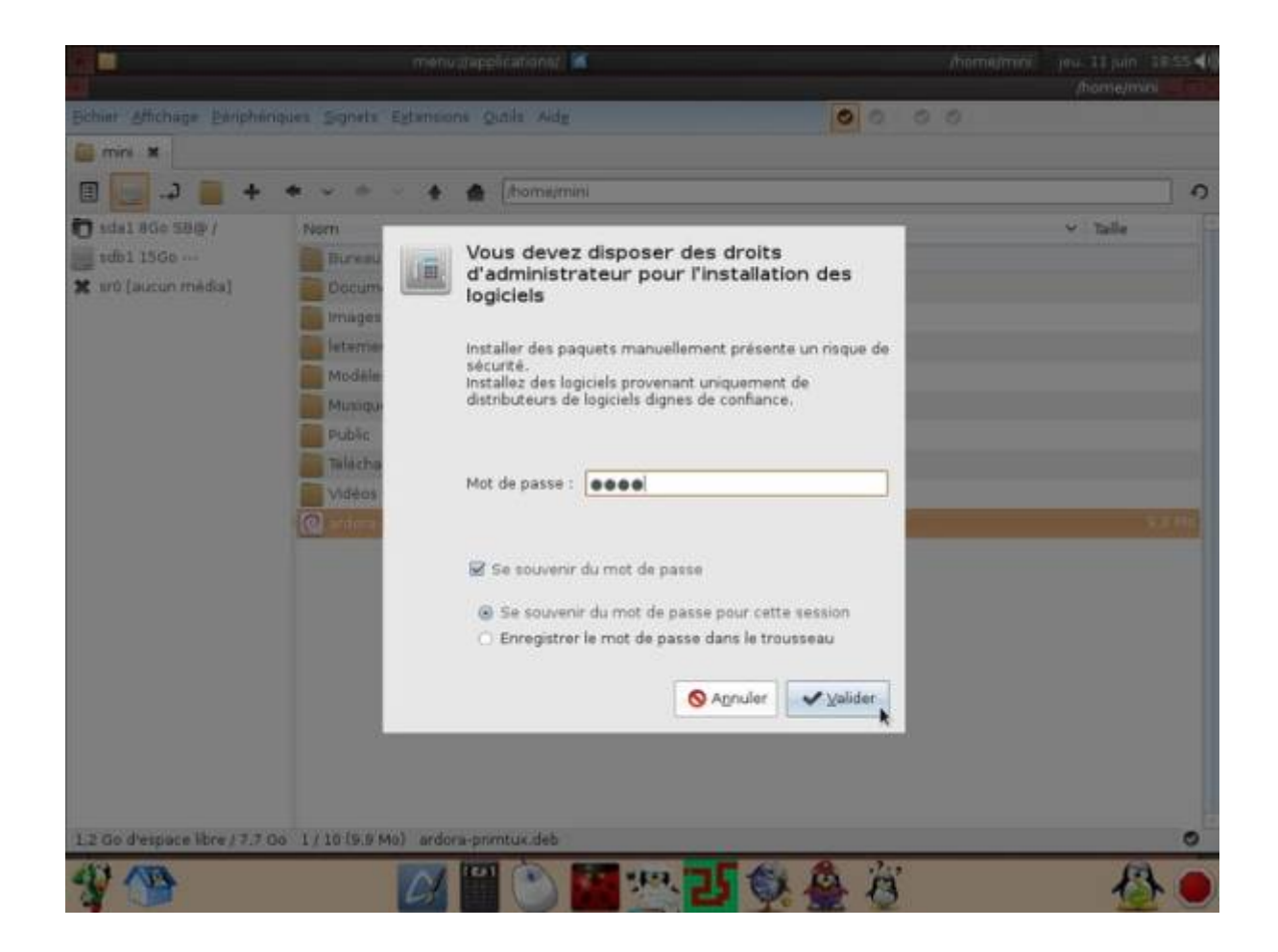

L'installation commence et une fenêtre de progression s'ouvre.

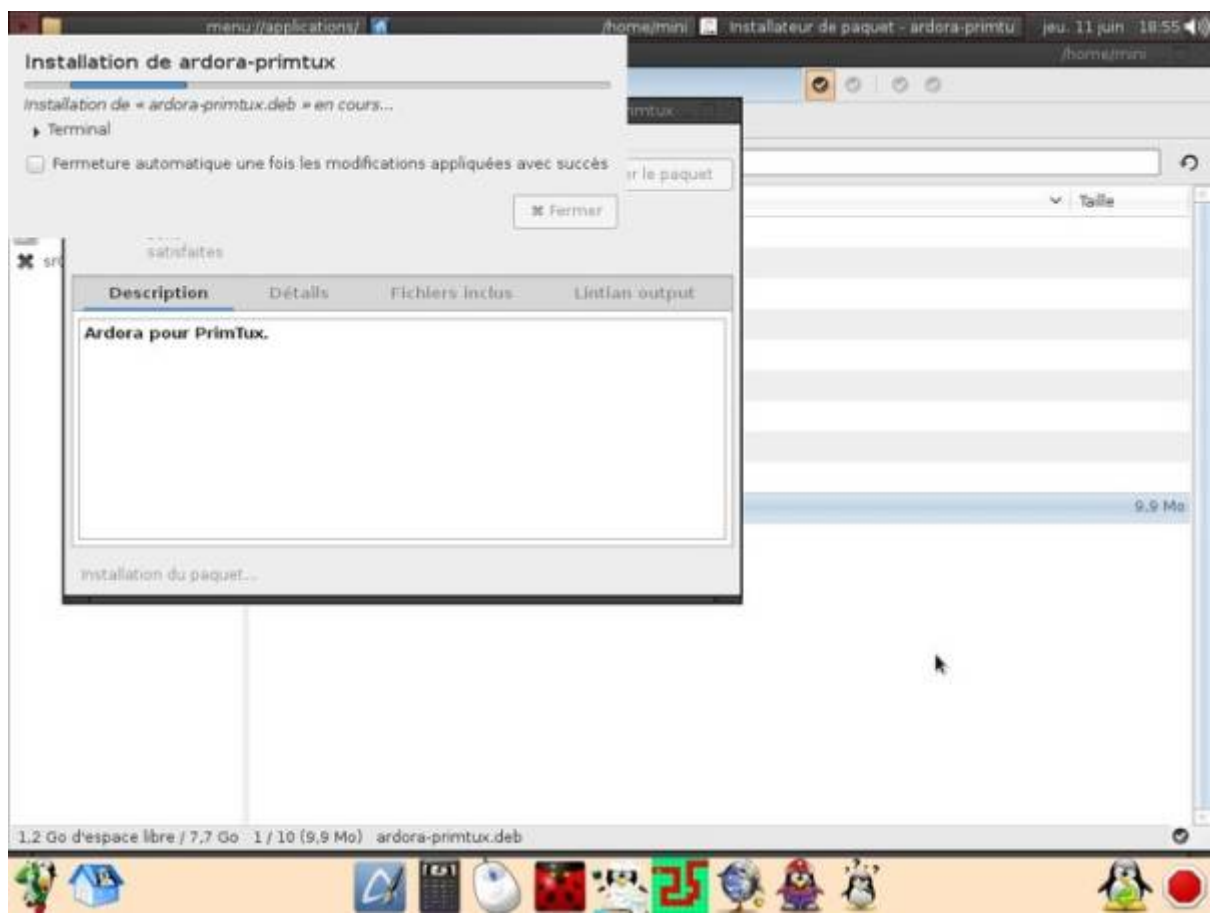

Une fois terminé, cliquez sur « **Fermer** », puis fermez la fenêtre de GDebi, c'est fini !

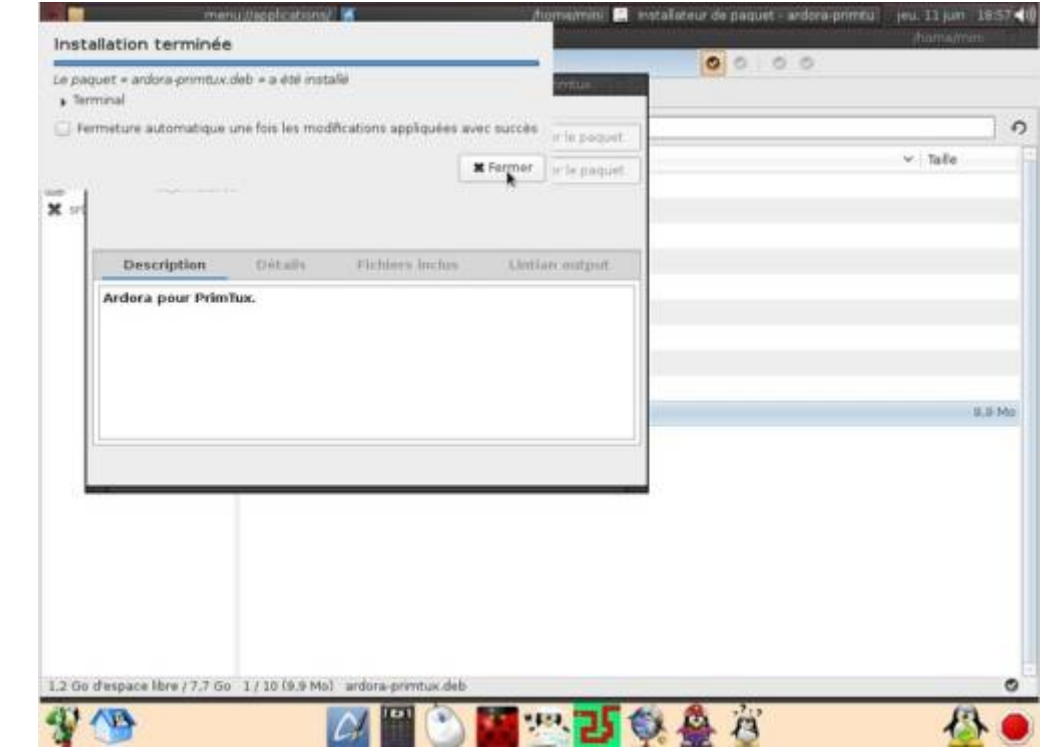

From: <https://wiki.primtux.fr/>- **PrimTux - Wiki**

Permanent link: **[https://wiki.primtux.fr/doku.php/installer\\_applications?rev=1461505076](https://wiki.primtux.fr/doku.php/installer_applications?rev=1461505076)**

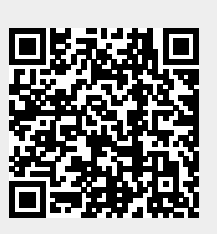

Last update: **2022/10/04 19:49**